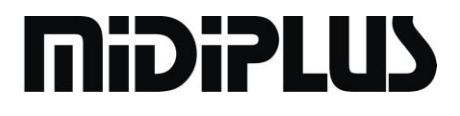

# **X Series MIDI Keyboard**

**Owner's Manual**

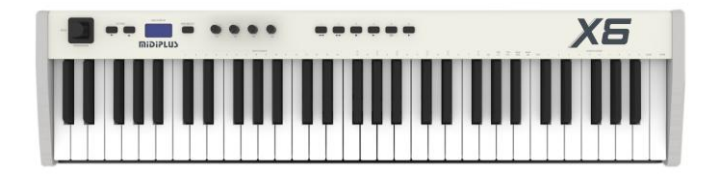

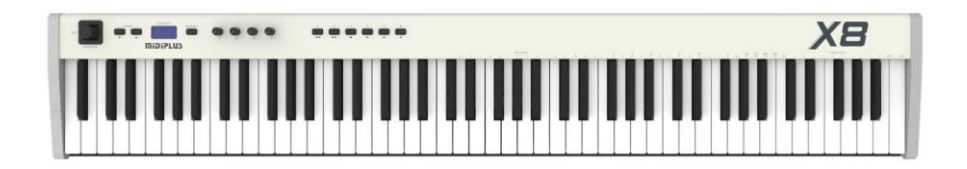

# 1.1.1 Preface

Thank you for purchasing **MiDiPLUS** X series MIDI keyboard.X series MIDI keyboard have various functions which are easy to apply.Connect a USB cable from PC software to X series MIDI keyboard, you can enjoy the fun of music creation at any time.This manual can help you to understand X series MIDI keyboard's functions and the method of operation rapidly,please to preserve the manual well so that you can consult more convenient.

### 2.1.1Safety Attentions

Please pay attention to the following details,avoiding device damage or cause personal injury.

- 1. Don't put or use the device in moist environment,such as bathroom,swimming pool etc.
- 2. Don't put the device under the direct solar radiation or in high temperature environment,such as the place near the radiator,heating sheetmetal.
- 3. According to the specification requirement when using external power supply.
- 4. Please switch off external power,if you don't use the device for a long time.
- 5. Don't let small metal objects drop into the device,avoid to cause internal short circuit.
- 6. Don't open the device by yourself,you should consult relevant professionals.
- 7. Don't Prolonged power up the device.
- 8. Children should learn the safety items under adult's direction.
- 9. Don't let the device near to the radio,loudspeaker,television and other. equipment when you are using it,avoid to cause electromagnetic interference.
- 10. Don't use petrol,alcohol or other solubility of solvent to clean the device,avoid to cause device damage.Scrub device in a dry or slightly damp cloth,please unplug the external power supply and USB cable, avoid to cause electric shock.
- 11. Please unplug external power plug when you don't use the external power supply.
- 12. Please place this devise in a safe place,forbid to drop or throw the device.
- 13. Don't use this device in the thunderstorm weather,avoid to cause a lightning strike.

# 3.1.1Product's Features

- X series MIDI keyboard have 61/88 dynamic keys.
- USB computer power supply, no external power supply needed.
- Plug and play, requires no driver installation.
- Connect a USB cable to the computer to form your own creation system rapidly.
- New joystick controller controls Pitch and Modulation.
- With mode toggle keys MIDI/Select and Octave tongue keys.
- 4 editable knob controllers(default):1.Volume 2.Pan 3.Expression Controller 4.Reverb.
- Providing 6 conventional tape transport functions and editable keypad controller.
- A MIDI OUT interface send MIDI data to the computer or used as a MIDI controller.
- Providing a sustain interface.

### 4.1.1 Operation Instructions

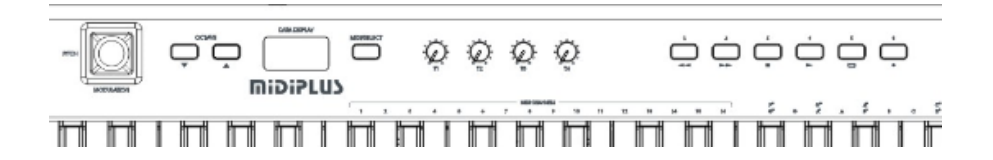

#### 4.2.1 MIDI/SELECT Button:Play Mode and Ancillary Function Edit Mode Toggle Button

Keys in default play mode when booting, each of the keys corresponding to the corresponding notes.Pressing the MIDI/SELECT button calls up ancillary function edit mode (the button's indicated lamp lights up, display shows " $5E^{\perp}$ "), each of the keys corresponding to the function marking above them.Press the MIDI/SELECT button in ancillary function edit mode, the keys return to play mode.

## 4.2.2Ancillary Function In Edit Mode:

#### 1. MIDI CHANNELS(1~16):The Keys of Channel Selection

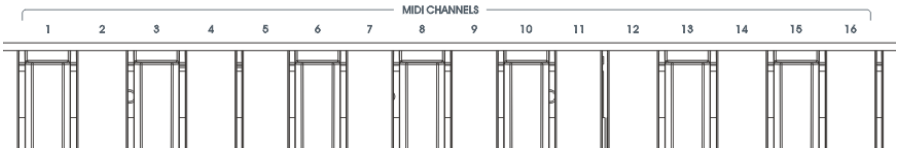

Optional channels:1~16

Operation example:Select channel 10.

- (1) Press MIDI/SELECT button calls up ancillary function edit mode.(indicated lamp lights up, display shows " $5E$ <sup>"</sup>)
- (2) Press the MIDI CHANNELS keys numbered "10",the display shows the selected key channel number "10 ",Indicated lamp blows out,at this point the selected keys channel effect.

#### 2. Modified Tone Selection

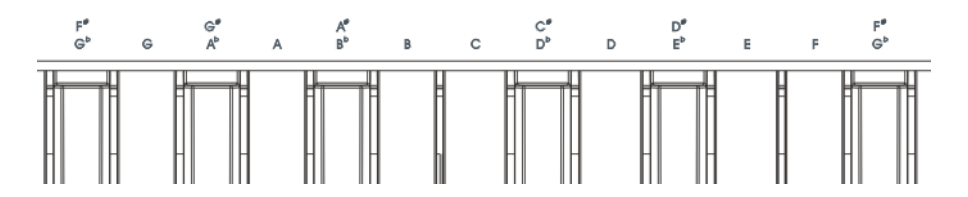

Change the white keys for the required melody.

For example: select the A transfer operation

- (1) Press MIDI/SELECT key to enter ancillary function edit mode.(indicator lamp lights, display"  $5EL$ ")
- (2) Press the key labeled "A", the display shows"  $b^{0.3}$ ", (indicator lamp blows out, at this time the selected modified tone effect)

3. Other Keys's Ancillary Functions.(Such features are motorized after Adjusted)

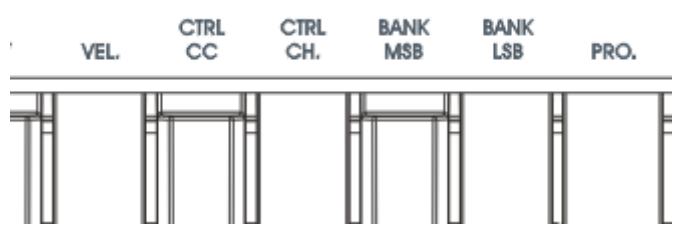

- (1) VEL:Key velocity Sensitive Curve selection:(adjustment range:1~8).
- (2) CTRL CC:CC Controller selection (adjustment range:0~138).
- (3) CTRL CH:Controller control the channel selection (adjustment range:1~17).
- (4) BANK MSB:Timbre bank 10 digits adjustment (adjustment range:0~127).
- (5) BANK LSB:Timbre bank single digits adjustment (adjustment range:0~127).
- (6) PRO:Timbre selection (adjustment range:0~127).

Note:CTRL CC (CC selection) function for details please check 6.1.1(table II:CC Controllerlist).CTRL CH Select 17 (control channel),the controller is configured as a global channel,the channel will automatically follow the keys Channel.

#### 4. NUMERIC KEYPAD,CANCEL and ENTER:

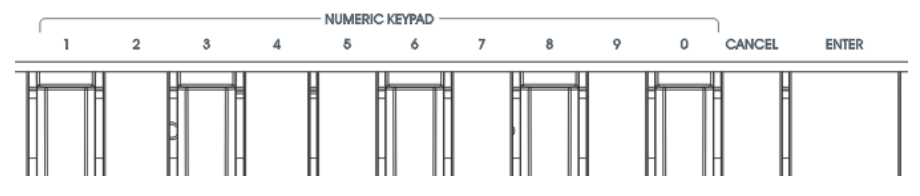

Used to configure "ancillary function of other keys" with digital input, delete and confirm.

### 4.3.1 The Configuration and Function Selection of Knob and Button Controller

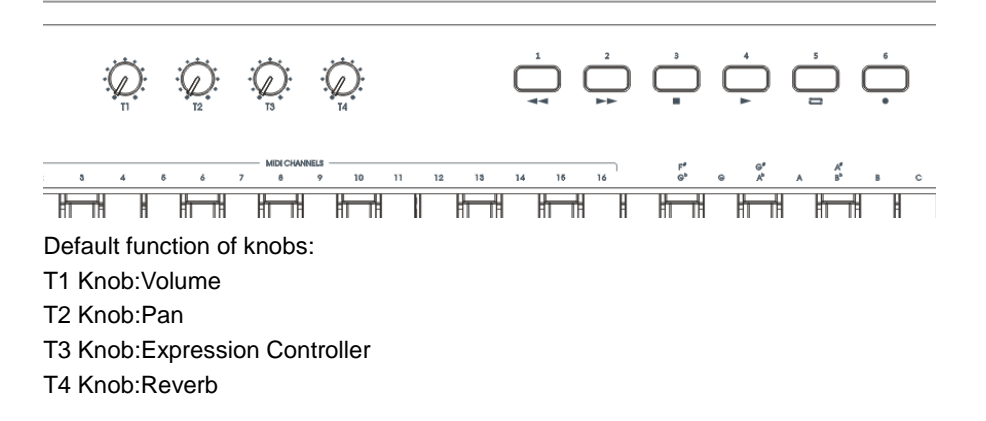

Button controller(1-6) defaults to MMC tape transport control function.

For you can use the tape transport button more conveniently,we have preinstalled 3 set of tape transport buttons.

- 1. MMC tape transport control function (default):Configure arbitrary buttons CC function to 136 became MMC tape transport control function.
- 2. Switch type controller:Configure CC function of random button controller to 137 became switch type controller.
- 3. Instanttype controller:Configure CC function of random button controller to 138 became instant type controller.

Note:Since the tape transport data received by each software is different,part of software will not be able to use MMC tape transport function.

### 4.4.1 Operation Examples:

Operation example 1:Configure key's velocity curve to"1".

- (1) Press MIDI/SELECT button,enter into ancillary function edit mode.(indicated lamp lights up, display shows " $5EL$ ")
- (2) Press the key with label"VEL",display shows current controller's velocity curve Number,the default factory setting of velocity curve is"5".
- (3) Through right "NUMERIC KEYPAD" below the mark number keys, input "1", then press "ENTER" label corresponding to the keys for confirmation, display

shows  $"5EL"$ 

(4) Press "MIDI/SELECT" button again to return performance mode.Indicated lamp blows out,display shows key's channel number.(Current velocity curve is changed to "1",also will be remembered)

Operation example 2:Configure knob controller "T1" used to"CC9(REVERB) "effect control.

- (1) Press MIDI/SELECT button,enter into ancillary function edit mode.(indicated lamp lights up, display shows " $5E$ <sup>"</sup>)
- (2) Press the key with label"CTRL CC",display shows current controller's CC number.
- (3) Rotate"T1" knob,T1 should be displayed "7" in condition of default .
- (4) Through right "NUMERIC KEYPAD" below the mark number keys, input "91", then press "ENTER" label corresponding to the keys for confirmation, display shows  $"5EL"$
- (5) Press "MIDI/SELECT" button again to return performance mode.Indicated lamp blows out.(Current optional CC91(REVERB)function of knob "T1" is Remembered )

Operation example3:Configure knob controller "T1" used to control channel 10.

- (1) Press MIDI/SELECT button, enter into ancillary edit mode.(indicated lamp lights up, display shows  $5EL$ ")
- (2) Press the key with label"CTRL CH",display shows current controller's channel number.
- (3) Rotate"T1" knob,"T1" should be displayed "17" in condition of default.
- (4) Through right "NUMERIC KEYPAD" below the mark number keys, input "10", then press "ENTER" label corresponding to the keys for confirmation, display  $shows " 5EL"$
- (5) Press "MIDI/SELECT" button again to return performance mode.Indicated lamp blows out.(Current optional control channel of knob "T1" is remembered)

Operation Example 4:Set the PROGRAM Timbre to 123.

- (1) Press MIDI/SELECT button,enter into ancillary edit mode.(indicated lamp lights up, display shows " $5EL$ ")
- (2) Press the key with label"PRO",display shows current Timbre number.
- (3) Through right "NUMERIC KEYPAD" below the mark number keys, input "123",

 then press "ENTER" label corresponding to the keys for confirmation, display shows  $"5E^L$ ".(current PROGRAM takes effect)

(4) Press"MIDI/SELECT" button again to return performance mode.Indicated lamp blows out,display shows channel number.(Current PROGRAM vale is Remembered)

Operation Example 5:Set button controller "1" to send CC data"51".

- (1) Press MIDI/SELECT button, enter into ancillary edit mode.(indicated lamp lights up, display shows  $5EL$ ")
- (2) Press the key with label"CTRL CC",display shows current controller's CC number.
- (3) Press knob"1","1" should be displayed "134" in condition of default.
- (4) Through right "NUMERIC KEYPAD" below the mark number keys, input "51", then press "ENTER" label corresponding to the keys for confirmation, display shows  $5EL$
- (5) Press"MIDI/SELECT" button again to return performance mode.Indicated lamp blows out.(Current optional CC function is remembered)

#### **Note:Data in memory still be kept in the next boot.**

### 4.5.1(Joystick)Rocker Controller

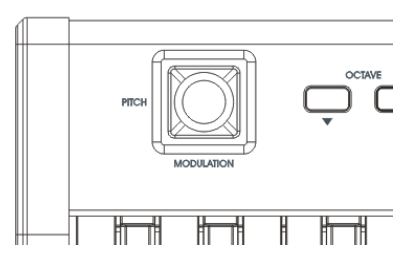

- 1. Pitch Bend wheel(make the rocker slide left and right) Use Pitch Bend rocker to modulate the effect of bend sound:Slide to right,the pitch rise;slide to left,the pitch down.
- 2. Modulation wheel(make the rocker slide up and down) Use Modulation rocker to modulate the effect of tremolo:Slide upwards

and tremolo increase,slide down tremolo decrease.

3. OCTAVE modulation (X6:-2~+2,X8:-1~+1):OCTAVE modulation opt oral operation:Regulating directly through the "OCTAVE" button, press the two buttons at the same time to restore the default eight degrees.

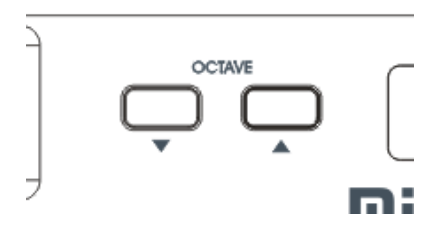

### 4.6.1Restore Factory Settings:

- 1. Disconnect the power supply,the keyboard is in the shutdown state.
- 2. Press the two buttons of "OCTAVE"at the same time.
- 3. The USB cable is connected, the device starts, the display show"  $r \in 5$ ". 3 seconds later undo button to restore the factory settings.

### 5.1.1 Rear Panel Interface

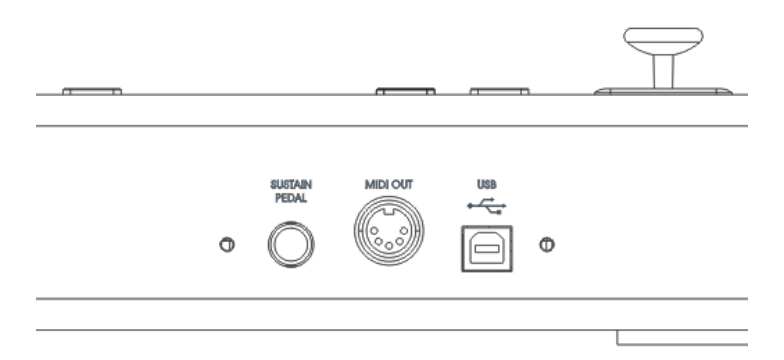

#### SUSTAIN PEDAL INTERFACE

Access the sustain pedal to the interface as needed.

#### MIDI OUT INTERFACE

 X series MIDI keyboard equipped with a standard MIDI OUT interface, MIDI OUT interface can send MIDI data to other devices.

#### USB INTERFACE

 Used for X series MIDI keyboard and computer's connection, transmit information conveniently, also can provide the power to the device through this interface.

### 6.1.1 Attached List

Attached List 1:Specifications Table

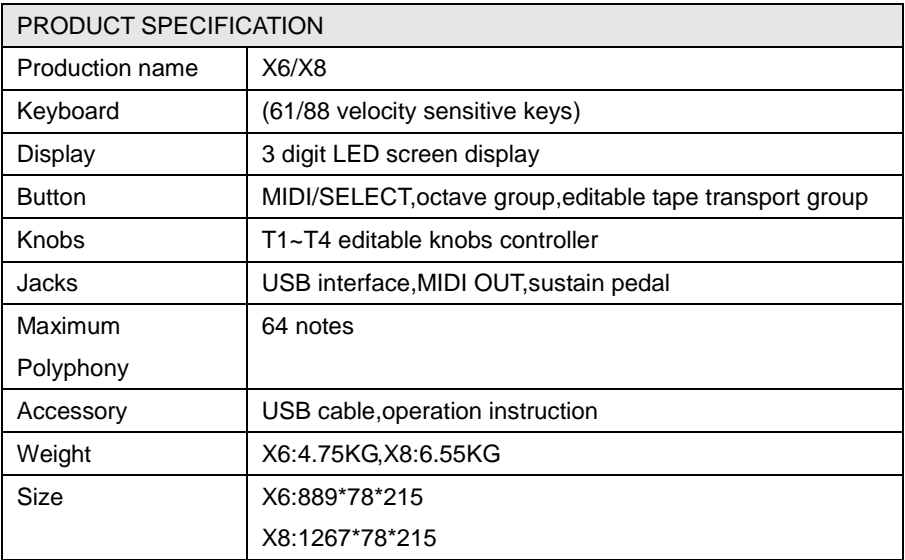

#### Attached List 2:CC Controller List

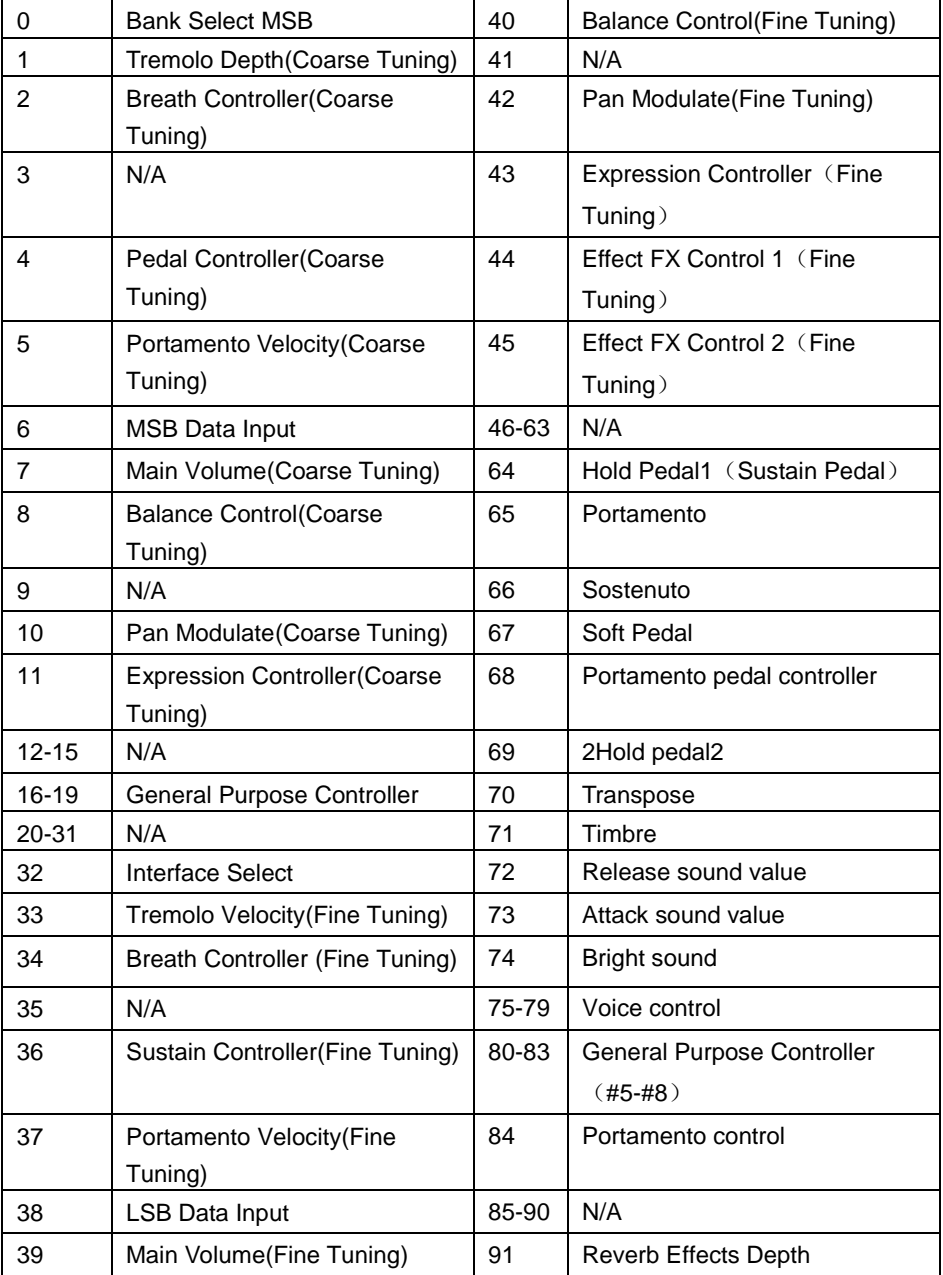

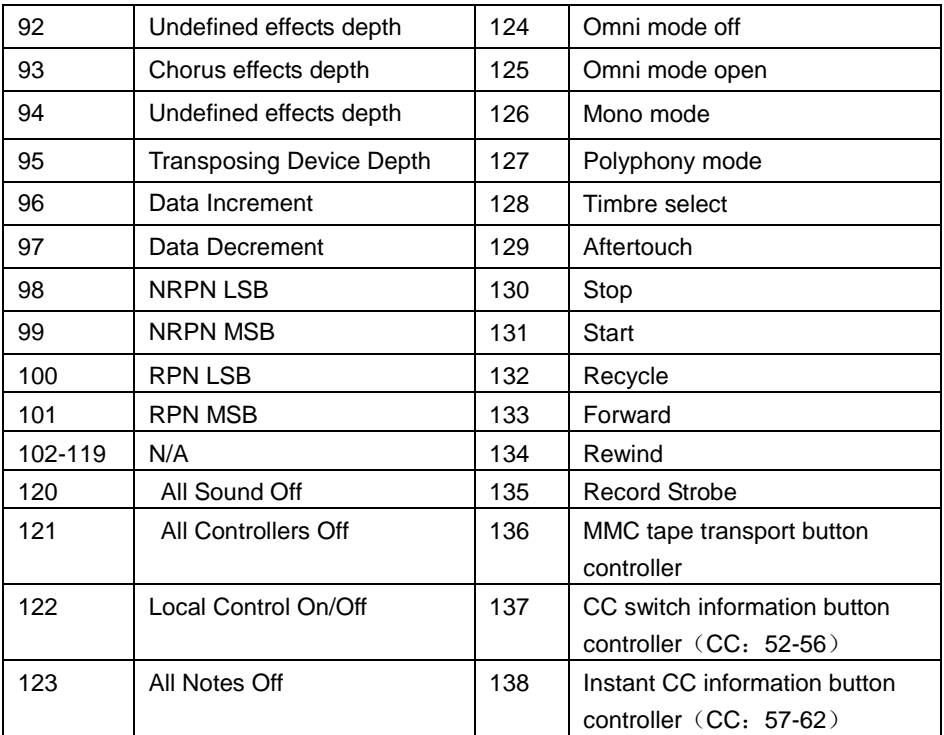

www.midiplus.cn www.midiplus.com.tw www.midiplususa.com